- **Наличие стационарного** или **мобильного телефона** в штабе ППЭ обязательно
- В день проведения экзамена **в штабе ППЭ** постоянно должен находиться **один из работников ППЭ**, привлекаемых к проведению экзаменов, назначенный **ответственным за прием звонков** и оперативное оповещение о поступивших звонках руководителя ППЭ и членов ГЭК
- На мобильном телефоне руководителя ППЭ должен быть установлен **мессенджер** для оперативного взаимодействия с федеральным уровнем в случае нештатной ситуации
- При **отсутствии возможности печати ЭМ** в одной или нескольких аудиториях ППЭ **на 10:20** местного времени необходимо немедленно оповестить о сложившейся ситуации горячую линию ППЭ

Горячая линия ППЭ 8(800)775-88-43 help-ppe@rustest.ru

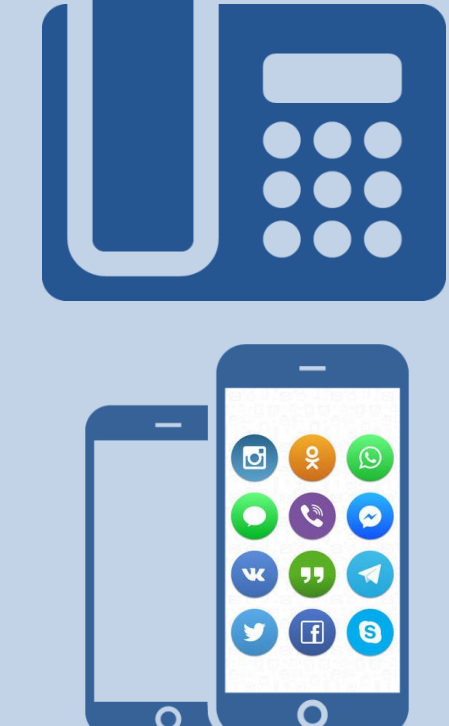

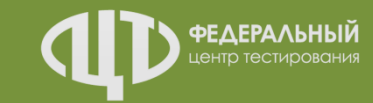

# СТАТУСЫ и РЕГЛАМЕНТНЫЕ СРОКИ Станция авторизации

Доставка ЭМ по сети «Интернет» Сканирование ЭМ в аудитории ППЭ

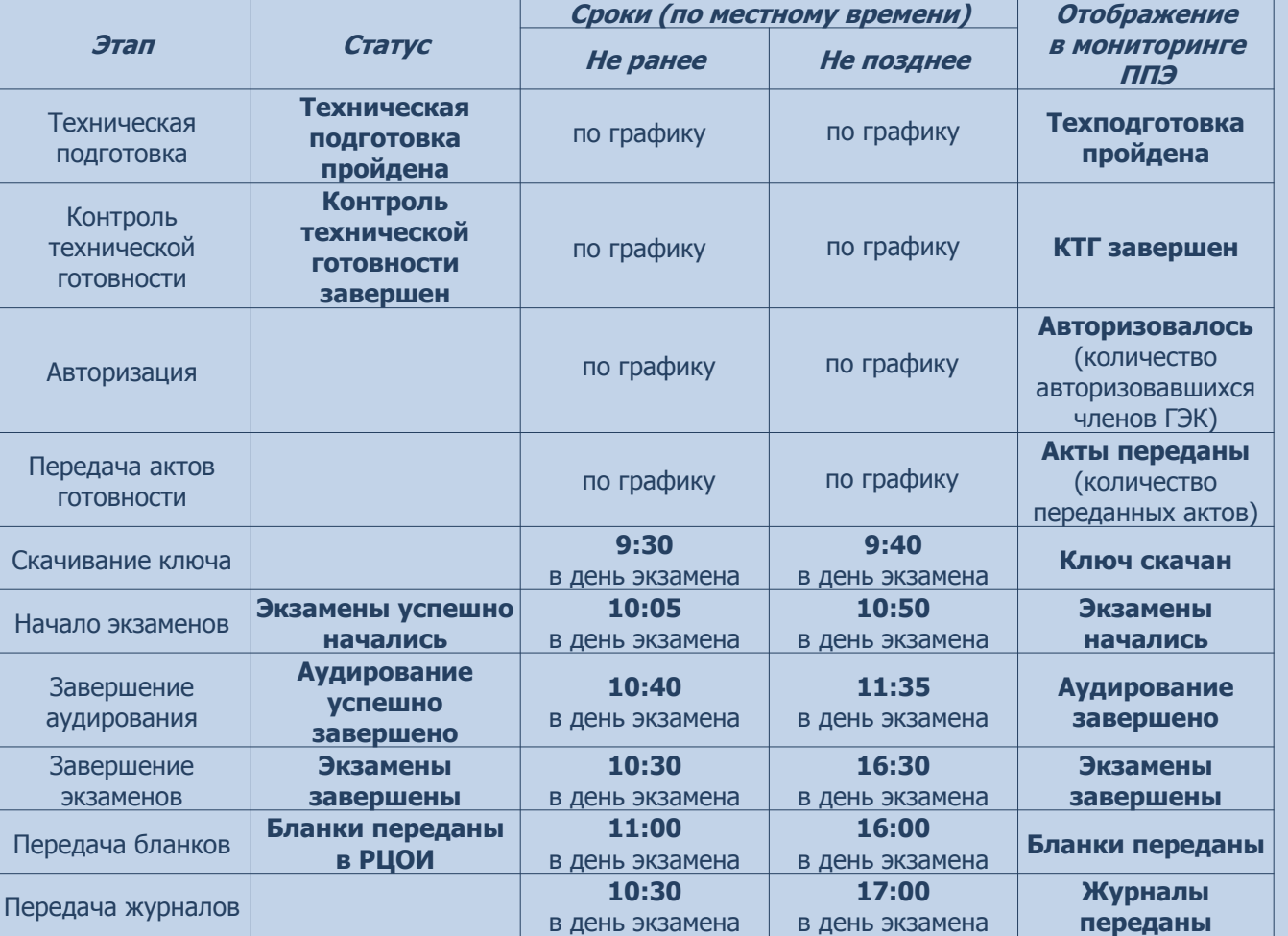

*Исполнители:*

**Технология:**

ڡ

Технический специалист Член ГЭК (с токеном)

*Программное обеспечение:* Станция авторизации

Внимание! Время передачи актов готовности и журналов станций определяется по последнему переданному акту/журналу

Соответствие информации в мониторинге ППЭ с информацией на стартовой странице станции авторизации

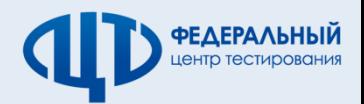

Сведения мониторинга о готовности ППЭ на дату проведения экзаменов (актуально на 10:00 17.03.2020) Обновить

Аудиторий: 14 Акты / журналы: <mark>16</mark> 14 / 14 P 5 / 5 <mark>ф 1 P 1 ≥ 1 / 1</mark> P 1 / 1

13.03.2020

Q

Членов ГЭК (авторизовалось / назначено): 5 / 5 Текущий статус: Бланки переданы в РЦОИ

# РЕЗЕРВНЫЙ КЛЮЧ Использование резервной станции организатора

# Доставка ЭМ по сети «Интернет» Сканирование ЭМ в аудитории ППЭ

### *Станция авторизации*

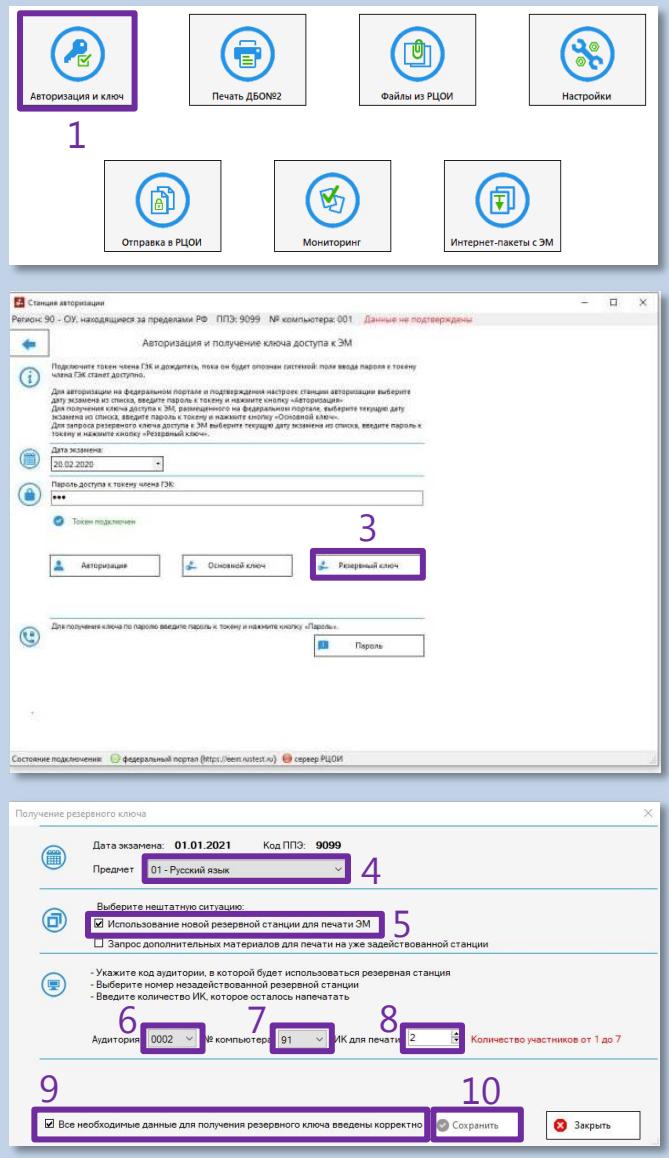

### **Порядок действий:**

- 1. На станции авторизации перейти в раздел «Авторизация и ключ»
- 2. Подключить токен члена ГЭК и ввести пароль доступа к токену
- 3. Нажать кнопку «Резервный ключ»
- 4. В открывшемся окне выбрать предмет
- 5. Выбрать тип нештатной ситуации «Использование новой резервной станции для печати ЭМ»
- 6. Выбрать номер аудитории
- 7. Выбрать номер компьютера резервной станции организатора
- 8. Указать, сколько ИК осталось напечатать в аудитории
- 9. Отметить флажок «Все необходимые данные для получения резервного ключа введены корректно»
- 10. Для сохранения файла ключа доступа к ЭМ подключить флеш-накопитель и нажать кнопку «Сохранить»
- 11. На резервной станции организатора в аудитории нажать кнопку «Выбрать файл». Код аудитории будет автоматически загружен из резервного ключа доступа к ЭМ
- 12. Нажать кнопку «Проверить принтер» для печати тестовой страницы
- 13. Нажать кнопку «Продолжить» для продолжения печати ЭМ в аудитории

#### *Исполнители:*

**Технология:Гехнолог** 

> Технический специалист Член ГЭК (с токеном)

*Программное обеспечение:*

Станция авторизации

Резервная станция организатора

### *Резервная станция организатора*

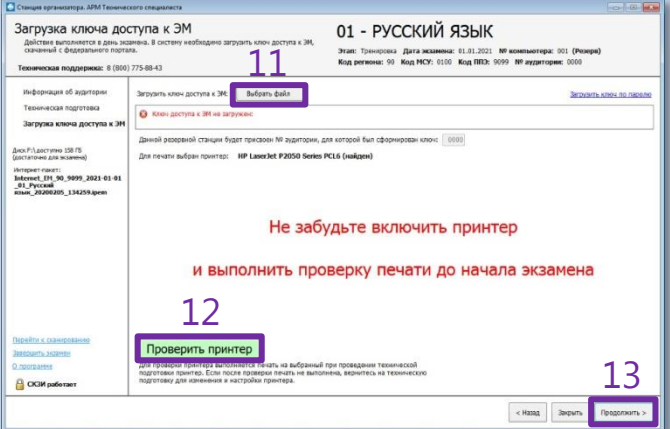

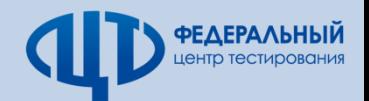

# РЕЗЕРВНЫЙ КЛЮЧ Нехватка ЭМ в аудитории ППЭ

### *Станция авторизации*

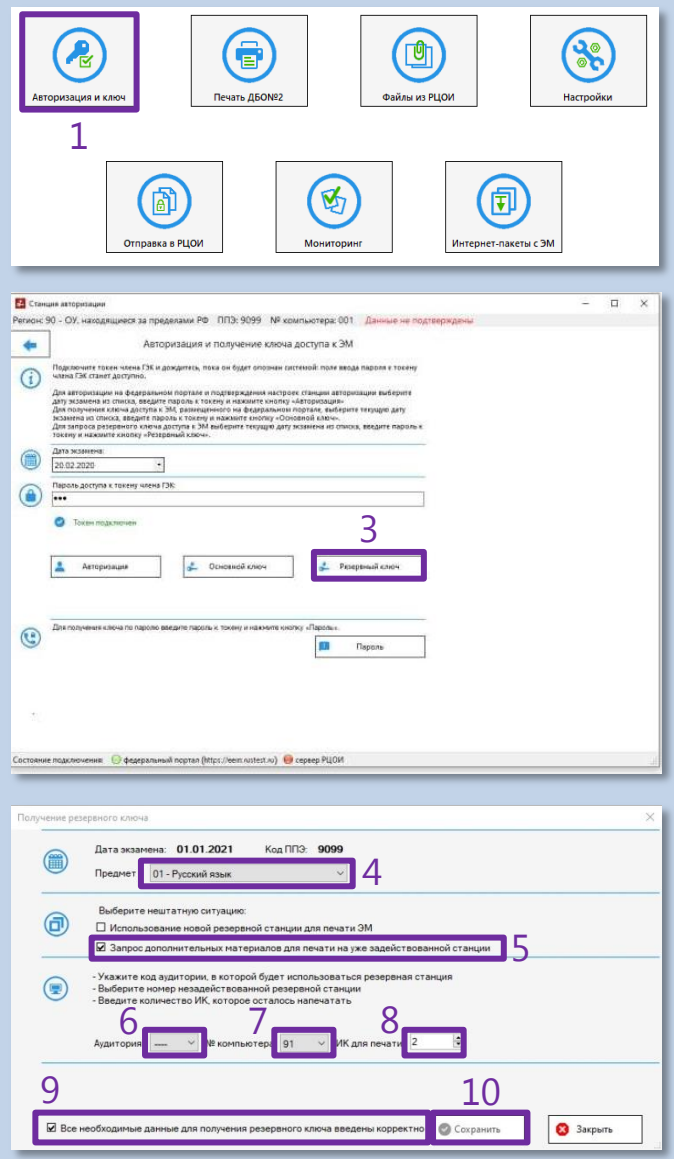

## **Порядок действий:**

- 1. На станции авторизации перейти в раздел «Авторизация и ключ»
- 2. Подключить токен члена ГЭК и ввести пароль доступа к токену
- 3. Нажать кнопку «Резервный ключ»
- 4. В открывшемся окне выбрать предмет
- 5. Выбрать тип нештатной ситуации «Запрос дополнительных материалов для печати на уже задействованной станции»
- 6. Выбрать номер аудитории
- 7. Выбрать номер компьютера задействованной станции организатора
- 8. Указать, сколько ИК осталось напечатать в аудитории
- 9. Отметить флажок «Все необходимые данные для получения резервного ключа введены корректно»
- 10. Для сохранения файла ключа доступа к ЭМ подключить флеш-накопитель и нажать кнопку «Сохранить»
- 11. На станции организатора в аудитории нажать кнопку «Изменить ключ» и продолжить печать ЭМ

#### *Исполнители:*

**Технология:** $I$ ехн

> Технический специалист Член ГЭК (с токеном)

*Программное обеспечение:*

Станция авторизации Станция организатора

### *Станция организатора*

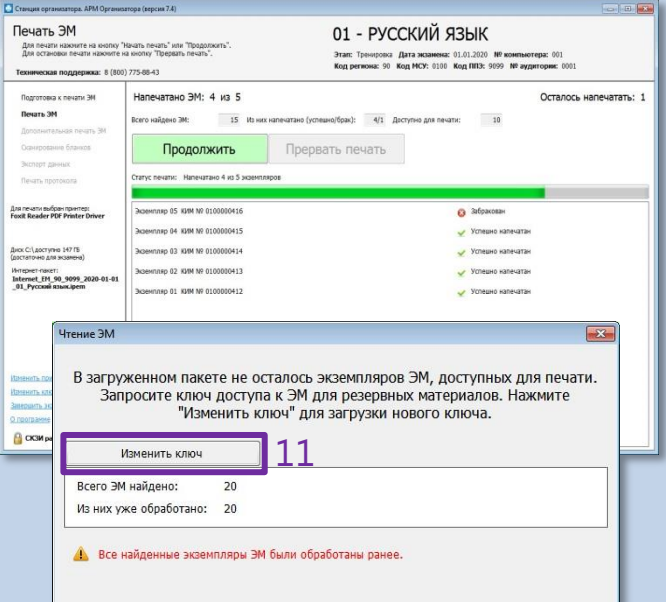

![](_page_3_Picture_22.jpeg)

# РЕЗЕРВНЫЙ КЛЮЧ Аудирование на резервной станции организатора

# Доставка ЭМ по сети «Интернет» Сканирование ЭМ в аудитории ППЭ

### *Станция авторизации*

![](_page_4_Picture_396.jpeg)

В случае необходимости воспроизведения задания по аудированию на резервной станции организатора без осуществления печати ЭМ следует получить резервный ключ для аудирования

# **Порядок действий:**

- 1. На станции авторизации перейти в раздел «Авторизация и ключ»
- 2. Подключить токен члена ГЭК и ввести пароль доступа к токену
- 3. Нажать кнопку «Резервный ключ»
- 4. В открывшемся окне выбрать предмет
- 5. Выбрать тип нештатной ситуации «Использование новой резервной станции для прослушивания задания по аудированию»
- 6. Выбрать номер аудитории
- 7. Выбрать номер компьютера резервной станции организатора
- 8. Отметить флажок «Все необходимые данные для получения резервного ключа введены корректно»
- 9. Для сохранения файла ключа доступа к ЭМ подключить флеш-накопитель и нажать кнопку «Сохранить»
- 10. На резервной станции организатора после активации ключа токеном члена ГЭК нажать кнопку «Загрузить задание по аудированию»
- 11. Для перехода к аудированию нажать кнопку «Перейти к аудированию без печати»

#### *Исполнители:*

**Технология:**

Технический специалист Член ГЭК (с токеном)

*Программное обеспечение:*

Станция авторизации Резервная станция организатора

## *Резервная станция организатора*

![](_page_4_Picture_397.jpeg)

![](_page_4_Picture_23.jpeg)

# КЛЮЧ ПО ПАРОЛЮ

# При отсутствии интернет-соединения в день экзамена

3

И й

 $\mathbf k$ 

Л

 $M$ 

н

 $\mathbf{o}$ 

 $\mathbf \Pi$ 

Зинаида

«И» краткое

Игорь

Кирилл

Леонид

**Михаил** 

Никита

Олег

Пётр

# Доставка ЭМ по сети «Интернет» Сканирование ЭМ в аудитории ППЭ

![](_page_5_Picture_452.jpeg)

![](_page_5_Picture_453.jpeg)

#### **Технология:**Станция авторизации **Порядок действий: Исполнители: Порядок действий:** Технический специалист 1. На станции авторизации перейти в раздел «Авторизация и ключ» Член ГЭК (с токеном) 2. После авторизации члена ГЭК нажать *Программное обеспечение:* кнопку «Пароль» 3. В открывшемся окне отобразится Станция авторизации контрольный код. Сообщить Станция организатора контрольный код и номер контактного *Станция организатора* телефона на горячую линию ППЭ **8(800)775-88-43** Загрузка ключа доступа к ЭМ 01 - РУССКИЙ ЯЗЫК 4. В поле для ввода пароля ввести Действие выполняется в день экзанена. В систему необходимо загрузить ключ доступа к Э Этап: Тренирска Дата жоанева: 01.01.2021 № конпьютера: 001<br>Код региона: 90 Код МСУ: 0100 Код ППО: 9099 № аудиторию 000 последовательно каждый пароль, рузить ключ доступа к ЭМ: Выбрать файл полученный по телефону, и нажать Загрузка ключа доступа к: cuary rufoau anuarzo: HP Laserlet P2050 Series PCL6 (waitare кнопку «Использовать» Диок Р:\доступно 158 ГБ<br>Спостаточно для всъхноча) Интернет-пакет:<br>Internet\_EM\_90\_9099\_2021-01-0<br>дольш 20200205\_134259.inom 5. После ввода всех паролей нажать кнопку «Сохранить в файл» Не забудьте включить принтер 6. На станции организатора нажать ссылку и выполнить проверку печати до начала экзамена «Загрузить ключ по паролю» 2 *Словарь для диктовки паролей* Проверить принтер Для проверки принтера выполняется печать на выбранный при проведении тех<br>подготовки принтер, Если после проверки печать не выполнена, вернитесь на<br>получтовку лля изманавлив и настройки принтера. CK3M pa6era Буква Буква Слово Слово Андрей **Роман** P A Сергей Б Борис  $\overline{\mathbf{c}}$ **Пароль состоит**  Владимир  $\overline{\mathsf{r}}$ Тихон в **из 2 цифр и 19 русских букв и цифр** ocne **Ульяна** Глеб  $\overline{\mathbf{y}}$ Дмитрий  $\Phi$ Фёдор Д **Пароль является регистронезависимым**  $\overline{\mathbf{X}}$ Хохлома Е Ева Ж Жанна Ц Цапля

Чемпион

Шекспир

Эдуард

**Юрий** 

Яков

Ы

**Щелкунчик** 

Твёрдый знак

Мягкий знак

प

Ш

Щ

Ъ

Ы

Ъ

Э

IЮ

Я

![](_page_5_Picture_7.jpeg)

 $6<sup>F</sup>$ 

 $\left\langle \left| \text{Hamg} \right| \right| = \text{Bapur}_0 \quad \left| \text{Papomor}_0 \right\rangle$ 

# ПЕРЕДАЧА ЭМ В РЦОИ Контроль комплектности по рассадке

# Доставка ЭМ по сети «Интернет» Сканирование ЭМ в аудитории ППЭ

**Технология:**

Гехнология:

9

**Income Change** 

Paбot yve **Oppener** 

еством распределенных<br>стников не соответствуе ПГЭ-13-02 МАШ. При

. .<br>ITD ТЕСТИDОВАНИЯ

![](_page_6_Picture_408.jpeg)